## Patientenseite

Auf dieser Seite sehen Sie alle Patientendetails, Anamnesedokumente und alle Zuweisungen des Patienten

Hiermit rufen Sie die **Hilfe** zu dieser Seite auf!

Klicken Sie auf "Patientendetails" um alle **wichtigen Patientendaten**aufzuklappen.

In dieser Liste werden **alle Zuweisungen** chronologisch von dem Patienten angezeigt. Sie können den Befund und die Bilder einsehen und haben Zugriff auf die Diktate.

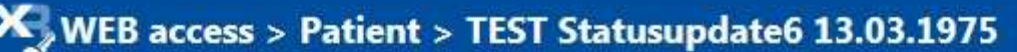

[Startseite] [Terminsuche] [Terminstatus] [Bilder und Befunde] [zu befundende Patienten] [Zweitbefundung] [Hilfe] Test Fax [Abmelden]

## VY Patientendetails

Bitte hier zurück zur Patientenliste

## Keine Anamnesedokumente vorhanden.

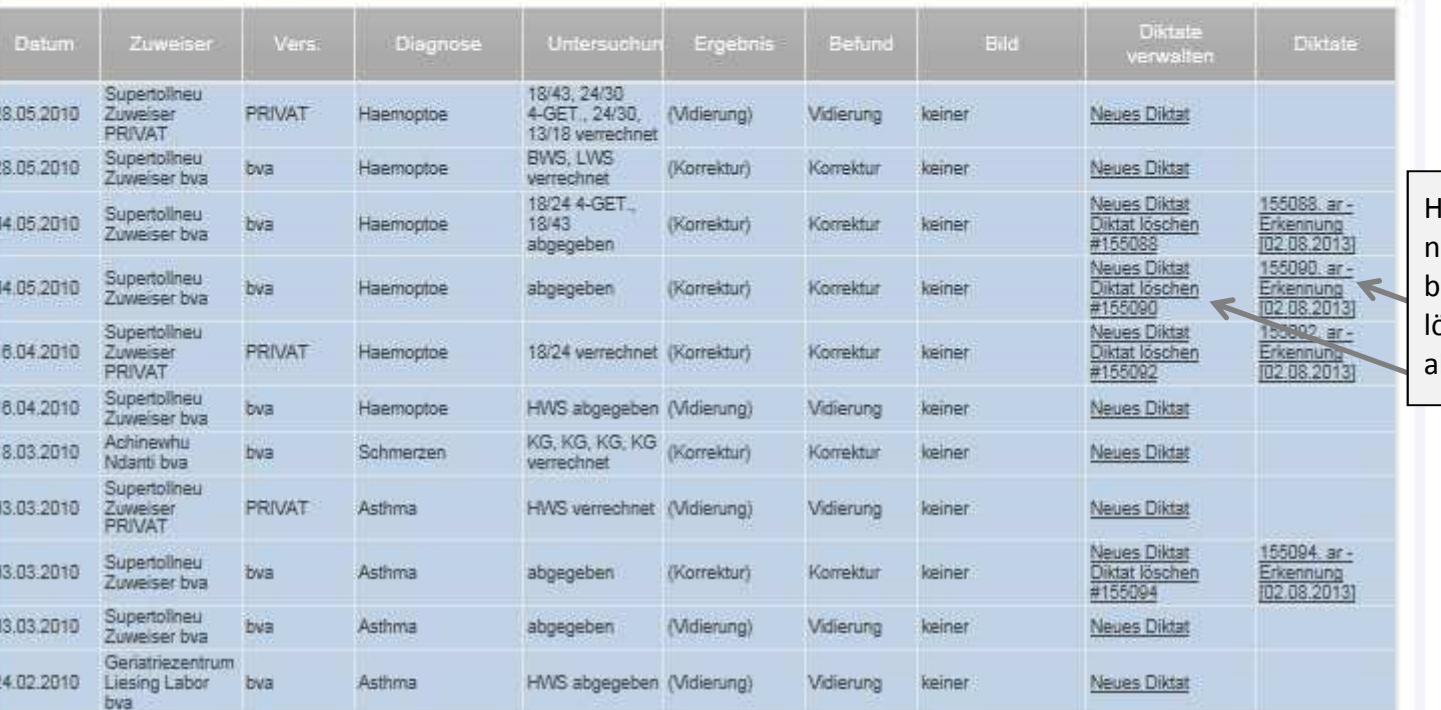

Hier können Sie ein neues **Diktat** anlegen, bestehende Diktate löschen und Diktate abspielen.

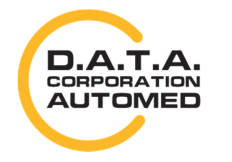

durchschaubare IT für die Radiologie

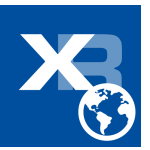

## Patientenseite

ein neuer Eintrag in der Spalte **"Diktate"**

 $X$  WEB access > Patient > TEST Statusupdate6 13.03.1975 Die **Patientendetails**Patientendetails können auch wieder zugeklappt werden. Geschlecht: Herr Vers.: VGK Adresse: Test Versicherungsnr: 1113130375 Nachname: TEST Stadt: 1150 Wien Vorname: Statusupdate6 Staat: Österreich Geboren: 13.03.1975 Klicken Sie vorher auf den Link **"Neues** Bitte hier zurück zur Patientenliste **Diktat"** in der Mikrophon:Default ['Ändern] Tabelle, dann erscheint eine eigene Drücken Sie die "REC START" Schaltfläche um mit der Aufnahme zu beginnen Aufnahmefläche. 00:00/05:00 Wenn Sie nun den **roten Knopf** drücken, wird das Diktat Keine Anamnesedokumente vorhanden. begonnen. **Diktate** Datum Zuweiser Vers. Diagnose Untersuchur Ergebnis Befund **Bild Diktate** Klicken Sie hierher, Klicken Sie im verwalten damit Sie zu dieser Anschluss auf Müller Chistian MR-HWS, MR-10.02.2009 Testdiagnose (Korrektur) keiner bva Korrektur **Neues Diktat** bwa ELL abgegeben Untersuchung ein **"speichern",** damit 18/43.24/304-Supertollneu GET., 24/30. **neues Diktat**die Aufnahme auf 28 05 2010 Zuweiser PRIVAT Haemoptoe (Vidierung) Vidierung keiner Neues Diktat  $13/18$ PRIVAT anlegen. den Server geladen verrechnet 18/24 4-GET. 155088. ar -Neues Diktat werden kann. Supertollneu 04.05.2010 bva Haemoptoe 18/43 (Korrektur) Korrektur keiner Diktat löschen Erkennung Zuweiser bya #155088 [02.08.2013] abgegeben Warten Sie bitte bis 155090. ar -Neues Diktat Supertollneu diese Aktion fertig 04.05.2010 Haemoptoe Diktat löschen Erkennung bva abgegeben (Korrektur) Korrektur keiner Zuweiser bya #155090 [02.08.2013] durchgeführt worden 155092. ar -Supertollneu **Neues Diktat** 18/24 16.04.2010 Zuweiser PRIVAT Haemoptoe (Korrektur) Korrektur keiner Diktat löschen Erkennung ist. Danach erscheint wrochno

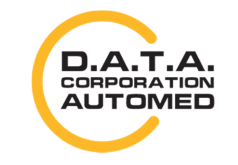

durchschaubare IT für die Radiologie

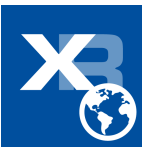